# Instal·lacions domòtiques amb sistemes de corrents portadors

Francesc Garrido Contreras i Antoni Moreno Rey

**Instal·lacions domòtiques**

# **Índex**

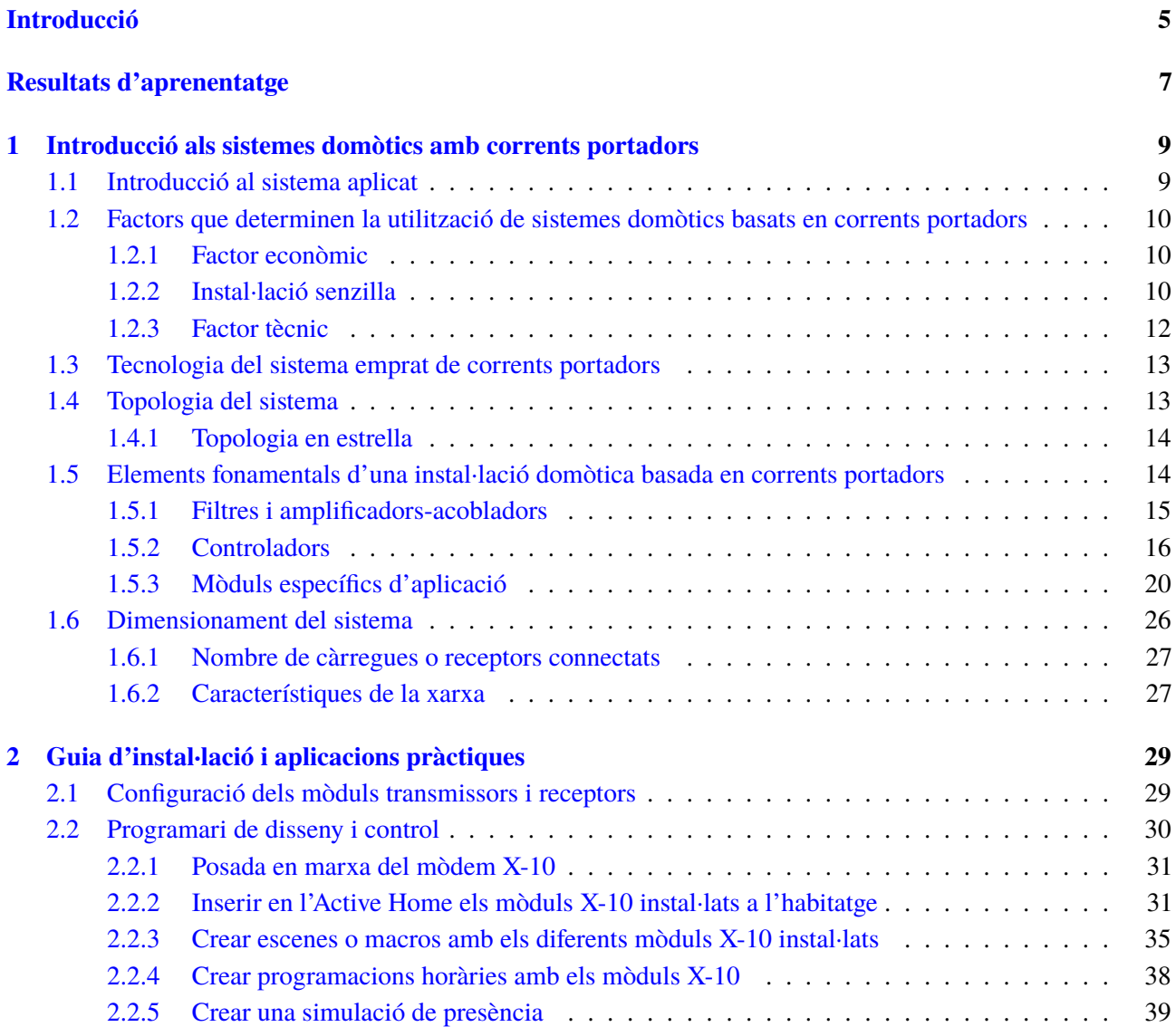

## <span id="page-4-0"></span>**Introducció**

En aquesta unitat veurem un sistema domòtic molt estès la popularitat del qual consisteix en la senzillesa que té a l'hora d'instal·lar-lo i posar-lo en marxa i en el fet que és capaç de fer-ho qualsevol usuari. Aquest sistema domòtic és l'X-10 de corrents portadors.

En l'apartat "Introducció als sistemes domòtics amb corrents portadors" veurem que l'origen del sistema X-10 va ser a Escòcia i que el funcionament d'aquest sistema es basa a utilitzar la mateixa línia de corrent elèctric de la instal·lació convencional com a suport de comunicació a més d'alimentació dels elements que cal controlar. També explicarem els factors que determinen la utilització del sistema X-10.

Alhora, hi trobareu una descripció del sistema de connexió dels aparells domòtics, topologia en estrella descentralitzada, i veurem els elements fonamentals d'una instal·lació domòtica basada en X-10, com són els filtres i amplificadors, els controladors i els mòduls específics d'aplicació. Els mòduls específics que veurem són els més estàndard, com ara mòduls de llum, mòduls de persianes i mòduls generals, per a la resta d'aplicacions domòtiques.

També desenvolupem el dimensionament del sistema, en el qual cal tenir en compte el nombre de càrregues o receptors que hi ha connectats i la característica de la xarxa.

L'objectiu de l'apartat "Introducció als sistemes domòtics amb corrents portadors" és conèixer el sistema X10 i la configuració que té per a fer una posada en marxa d'una instal·lació senzilla. Per a aconseguir aquest objectiu trobareu unes activitats en què es detalla com s'elabora la selecció de dispositius de la instal·lació, la parametrització.

En l'apartat "Guia d'instal·lació i aplicacions pràctiques" plantegem el control de la instal·lació des d'un ordinador; per això primer veurem com s'ha de connectar l'ordinador amb la instal·lació mitjançant un mòdem X-10, tenint en compte que els sensors i actuadors de la instal·lació domòtica estan configurats i en funcionament.

Una vegada instal·lat el mòdem X-10 anem al programari Active Home que prèviament hem instal·lat a l'ordinador, un dels més utilitzats. Primer creem la representació gràfica dels mòduls o aparells domòtics instal·lats dins el programari Active Home mitjançant els quals podrem interactuar tan sols fent un clic. Una vegada creada la representació gràfica ja podem crear escenes o macros, programacions horàries i simulacions de presència.

L'objectiu d'aquest apartat és saber que hi ha la possibilitat des d'un ordinador de controlar la instal·lació feta amb un sistema de corrents portadors com l'X-10 i que, a més a més, es pot controlar tasques de manera automàtica com ara les escenes i les programacions horàries.

## <span id="page-6-0"></span>**Resultats d'aprenentatge**

En finalitzar aquesta unitat l'alumne/a:

- 1. Configura sistemes tècnics, justificant la seva elecció i reconeixent el seu funcionament.
	- Justifica la utilització de sistemes domòtics amb corrents portadors a partir de les condicions i requeriments de la instal·lació a realitzar.
	- Identifica els diferents tipus de mòduls ( transmissors, receptors, tractament de senyal..) d'un sistema domòtic mitjançant corrents portadors.
	- Realitza la configuració apropiada en sistemes per corrents portadors.
	- Utilitza documentació tècnica.
- 2. Munta petites instal·lacions automatitzades d'habitatges mitjançant sistemes de control per corrents portadors, tot descrivint els elements que les conforme.
	- Determina els paràmetres dels elements i equips de la instal·lació automatitzada.
	- Munta sensors, mòduls transmissors, mòduls receptors, mòduls de tractament de senyal, elements de control i supervisió d'un sistema domòtic per corrents portadors.
	- Utilitza les eines i equips adequats.
	- Utilitza el programari de configuració específic, si s'escau.
	- Verifica el correcte funcionament de la instal•lació.
	- Col•labora amb l'equip de treball amb actitud responsable, respectuosa i tolerant.
	- Consulta catàlegs comercials per seleccionar els materials.
	- Realitza la posada en servei d'instal•lació.

## <span id="page-8-0"></span>**1. Introducció als sistemes domòtics amb corrents portadors**

En aquest apartat veurem el sistema domòtic de corrents portadors més estès, l'X-10. A més, veurem que és un dels sistemes domòtics més econòmics i fàcils d'instal·lar per a instal·lacions senzilles (pisos, habitatges i petits negocis o oficines). En contraposició amb això, cal dir que quan l'habitatge o edifici que s'ha de domotitzar requereix un control i uns serveis més sofisticats hem de fer servir un sistema més complet, com ara el KNX.

## <span id="page-8-1"></span>**1.1 Introducció al sistema aplicat**

El sistema domòtic de corrents portadors va ser dels primers que es van introduir en l'automatització i la gestió d'habitatges, i això va ser gràcies al baix cost que tenia la instal·lació del sistema.

El sistema domòtic per corrents portadors més conegut al nostre país és l'X-10, un dels protocols més antics. Va ser dissenyat a Escòcia entre els anys 1976 i 1978 amb l'objectiu de transmetre dades per les línies de baixa tensió (actualment les línies de baixa tensió són de 230 i 400 V) amb costos molt baixos. Pel fet que utilitza les línies elèctriques interiors dels habitatges o edificis, no és necessari fer una nova instal·lació per connectar els dispositius domòtics.

L'èxit del sistema X-10 està en la maduresa (més de 25 anys al mercat) i en el fet que la tecnologia que empren els productes X-10 fa que tinguin un preu molt competitiu, de manera que és líder en el mercat nord-americà residencial i de petites empreses. A més a més aquestes instal·lacions les poden fer els usuaris finals o els electricistes sense coneixements d'automatització. L'usuari o l'electricista pot comprar fàcilment un mòdul o conjunt de mòduls per fer una aplicació concreta del sistema X-10, sobretot per mitjà d'Internet com és el cas, per exemple, de la pantalla tàctil EasyTouch Panel 10, com es pot veure en la figura [1.1.](#page-8-3)

<span id="page-8-3"></span>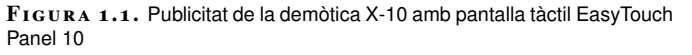

<span id="page-8-2"></span>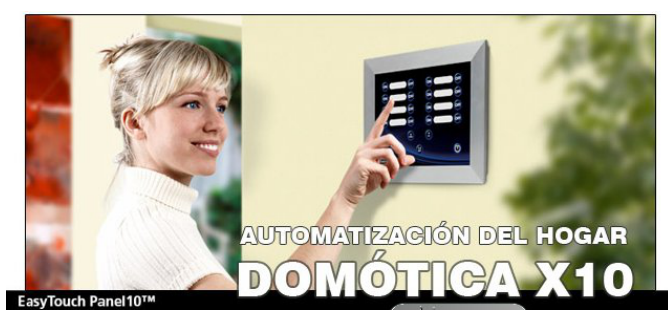

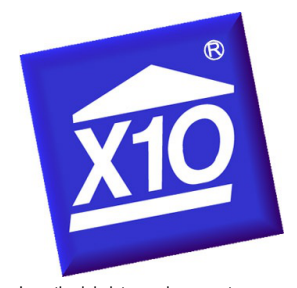

Logotip del sistema de corrents portadors X-10, un sistema amb més de 25 anys, que encara el desenvolupen més de 200 fabricants arreu del món

# **1.2 Factors que determinen la utilització de sistemes domòtics basats en corrents portadors**

En un principi quan el client vol una automatització senzilla a la seva llar o lloc de treball (control de llums, persianes i aparells), el sistema de corrents portadors és ideal. La utilització d'aquest sistema domòtic està determinada per tres factors: el *factor econòmic*, la *instal·lació senzilla* i el *factor tècnic*.

## <span id="page-9-0"></span>**1.2.1 Factor econòmic**

El *factor econòmic* és determinant pel que fa a instal·lacions en edificacions noves i sobretot en reformes o ampliacions. Aquest sistema de corrents portadors permet que el client mateix pugui comprar i instal·lar el seu propi sistema domòtic. A més a més, no ha de fer cap inversió en el cablatge de la instal·lació, amb la despesa que representa això.

<span id="page-9-1"></span>Pel que fa a la utilització del circuit elèctric de l'habitatge com a suport de comunicació, el cost és zero, ja que no cal ficar-hi canals, fer-hi regates, tapar-les i, un cop acabades les obres, pintar les parets.

## **1.2.2 Instal·lació senzilla**

Atesa la senzillesa d'instal·lació, la filosofia d'aquest producte és del tipus "fes-ho tu mateix". De fet, hi ha equips domèstics a preus força accessibles per tal que cada usuari pugui fer la seva pròpia instal·lació domòtica i hi pugui anar afegint cada vegada més funcionalitats, com és el cas, per exemple, de l'equip TOP ELITE, que il·lustra la figura [1.2,](#page-10-1) el qual es pot adquirir per mitjà d'Internet en més d'un portal web dedicat a X-10.

L'equip TOP ELITE es compon de 5 mòduls de control (per controlar la llum de l'habitatge i els electrodomèstics en general); un es pot controlar amb un comandament a distància, un mòdem X-10 i el programari Active Home.

Un altre exemple és l'equip X10KIT, dedicat únicament a la simulació de presència; aquest consta de 4 mòduls de control, com es pot apreciar en la figura [1.3](#page-10-2) amb un mòdul de control que executa la seqüència de la simulació.

Atès que és un sistema que utilitza la xarxa comuna de corrent elèctric com a mitjà de comunicació, permet a l'usuari implementar més funcionalitats en el seu propi habitatge. A més, com és un sistema domòtic popular, disposa d'uns aparells domòtics anomenats *filtres* que tenen la funció d'impedir que els senyals que utilitzen els aparells domòtics per comunicar-se a través de la xarxa elèctrica surtin de l'habitatge, i també per evitar que entrin d'altres comunicacions d'instal·lacions

**El sistema de corrents portadors...**

.permet que l'usuari mateix faci la instal·lació domòtica que vol, amb el corresponent estalvi de mà d'obra d'un tècnic elèctric.

## X-10 veïnes.

És important assenyalar que no cal fer servir eines de programació si s'utilitza la tecnologia X-10. La tecnologia X-10 és ideal per a habitatges i oficines, i a més posseeix una gamma molt àmplia de productes específics per a funcions d'habitatges.

<span id="page-10-1"></span>**F igura 1. 2.** L'equip TOP ELITE

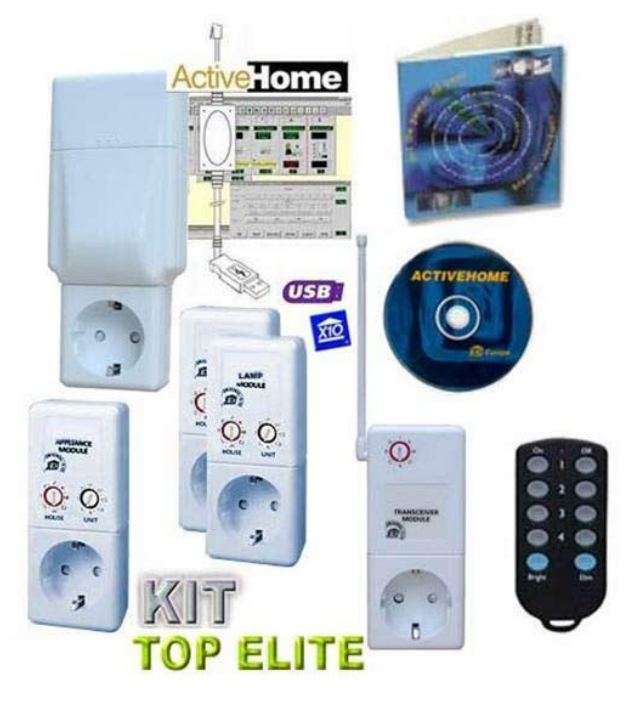

**F igura 1. 3.** L'equip X10KIT dedicat a la simulació de presència

<span id="page-10-2"></span><span id="page-10-0"></span>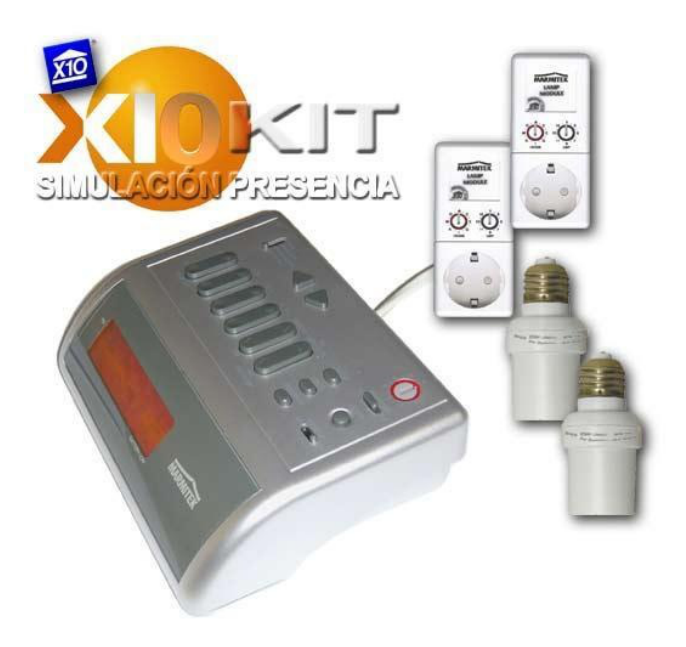

## **1.2.3 Factor tècnic**

Quan en l'habitatge o l'edifici en el qual hem de fer la instal·lació domòtica, no ens permeten fer regates o ficar-hi canals o passar cables a través de les canalitzacions existents, es posa de manifest la necessitat d'utilitzar un sistema de corrents portadors com ara l'X-10.

El protocol -X10 és el més representatiu del sistema de corrents portadors– utilitza la pròpia instal·lació elèctrica existent en l'habitatge perquè es puguin comunicar els aparells domòtics, és a dir, no és necessari cap cablatge específic per implementar el sistema domòtic X-10.

La xarxa elèctrica de l'habitatge ve d'una sola presa, la derivació individual; després ve el quadre general de protecció amb les seves corresponents proteccions per a cada circuit elèctric, i després vénen tots els dispositius elèctrics connectats i que estan comunicats entre si, com podem veure en la figura [1.4.](#page-11-1)

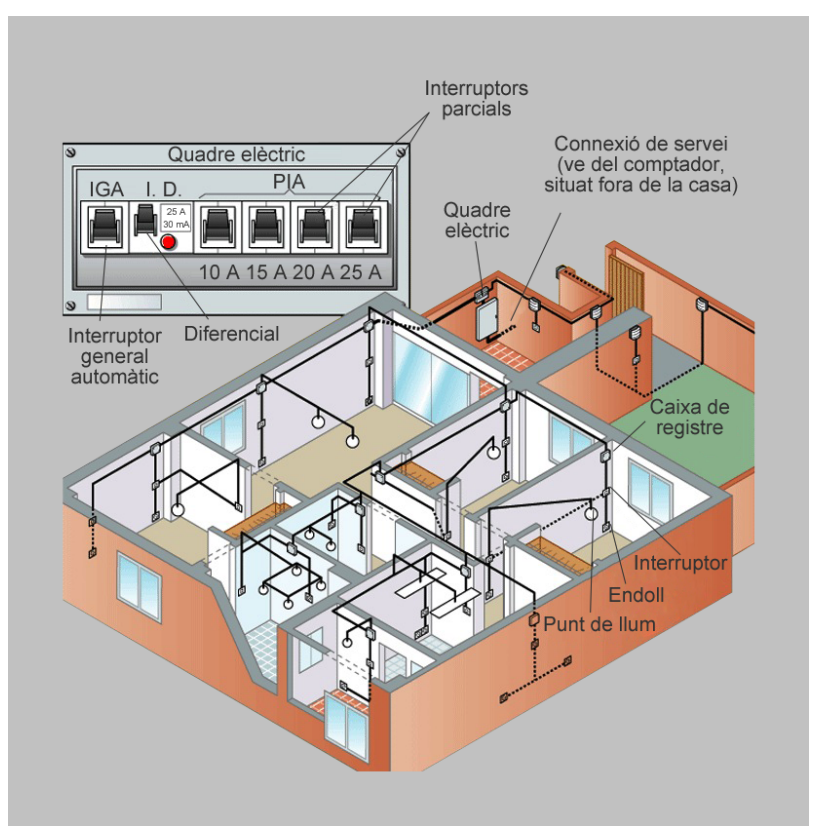

<span id="page-11-1"></span>**F igura 1. 4.** Xarxa elèctrica convencional que podem trobar en els habitatges o edificis

<span id="page-11-0"></span>El protocol X-10 és un dels primers estàndards creats per a la tecnologia dels corrents portadors. En la seva composició és completament modular, gràcies al fet que el componen diferents mòduls o aparells domòtics per configurar una aplicació o cobrir una necessitat. Entre aquests mòduls hi ha els *mòduls plug & play* per interaccionar entre la presa de l'endoll del dispositiu per controlar i el dispositiu mateix, i els *mòduls en format polsador*, que cal ubicar-los al lloc dels interruptors convencionals .

El protocol X-10 en si no és de propietat, és a dir, qualsevol fabricant pot fabricar dispositius X-10 i oferir-los al seu catàleg, però, això sí, està obligat a utilitzar els circuits del fabricant escocès que va dissenyar aquesta tecnologia.

A diferència del que passa amb la firma d'Echelon i el seu NeuronXhip que implementa Lonworks, els circuits integrats que implementen l'X-10 tenen regalies molt baixes (gairebé simbòliques). Actualment, a Europa ens trobem amb tres grans famílies de productes basats en X-10, i teòricament compatibles entre si, que són:

- Netzbus
- Timac
- Home Systems

<span id="page-12-2"></span>La família més popular de les tres és Home Systems (figura [1.5\)](#page-12-2).

**F igura 1. 5.** Anagrama de la família Home Systems, la qual té a hores d'ara més sortida

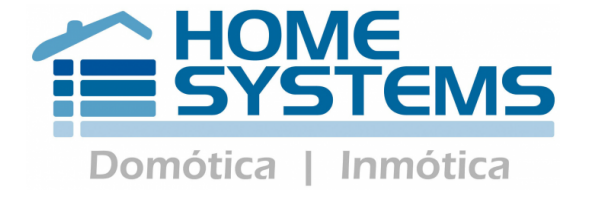

<span id="page-12-0"></span>Es pot afirmar que l'X-10 és ara mateix la tecnologia més assequible per tal de fer una instal·lació domòtica no gaire complexa. Caldrà esperar a l'aparició dels primers productes *E.mode* (*easy mode*) del protocol KNX a Europa per comprovar si l'X-10 tindrà competència real, pel que fa al preu i a les prestacions, en el mercat europeu.

## **1.4 Topologia del sistema**

<span id="page-12-1"></span>La topologia de la xarxa és la manera en què es connecten els components que integren la instal·lació domòtica i la forma que adopta. Aquesta forma pot ser, per exemple, en *estrella*.

KONNEX (KNX) és el sistema domòtic estàndard europeu.

## **1.4.1 Topologia en estrella**

La topologia o forma de la instal·lació que té una instal·lació elèctrica convencional és la d'estrella, que és la que utilitza el sistema domòtic X-10, de manera que els circuits de la instal·lació convencional són el mitjà de comunicació dels aparells domòtics. Aquest té un punt comú (el centre de l'estrella) que fa de referència a la caixa general de proteccions, de la qual surten tots els circuits que recorren l'habitatge.

<span id="page-13-2"></span>En la figura [1.6](#page-13-2) podem observar la forma que te la topologia en estrella descentralitzada que utilitza el sistema X-10; a diferència del sistema anterior en estrella, cada component té un sistema de control i comunicació amb la resta dels components, ja que els sensors i els actuadors són components domòtics.

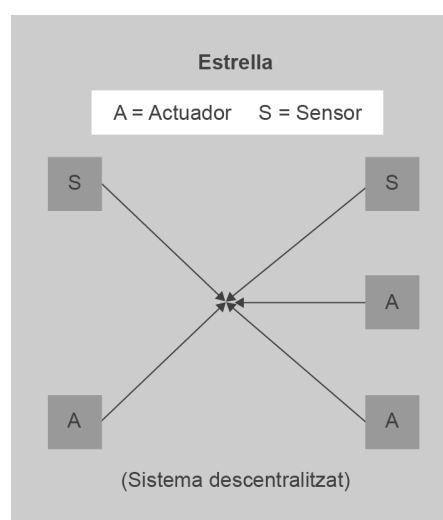

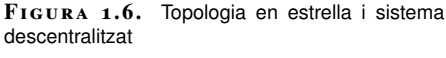

# <span id="page-13-0"></span>**1.5 Elements fonamentals d'una instal·lació domòtica basada en corrents portadors**

<span id="page-13-1"></span>Els elements necessaris per al funcionament d'una instal·lació domòtica amb sistema de corrents portadors demanen primer tractar el senyal i garantir un mínim de seguretat en la comunicació entre els aparells. Els aparells més rellevants els tractarem com dos grans blocs: els controladors i els mòduls. Així doncs, podem distingir entre *filtres i amplificadors-acobladors*, *controladors* i *mòduls específics d'aplicació*.

## **1.5.1 Filtres i amplificadors-acobladors**

En una instal·lació X-10, a més a més dels sensors i actuadors són necessaris uns elements auxiliars per tal de garantir la qualitat del senyal que els aparells utilitzen en la comunicació. Primer tractarem dels filtres i, tot seguit, dels amplificadorsacobladors.

**El filtre**. La instal·lació elèctrica d'un habitatge, segons les seves característiques, pot presentar dificultats en la comunicació entre els diferents aparells domòtics del sistema X-10. Hi ha dos factors que poden distorsionar el senyal de comunicació: la *impedància de la línia* i la *proximitat d'habitatges* pel fet de tenir la xarxa de distribució comuna.

La *impedància de la línia* varia contínuament, per la connexió i desconnexió dels diferents aparells domèstics. Hi ha aparells domèstics que ofereixen una impedància molt baixa, com ara els electrodomèstics de línia blanca (equips de música, televisió, ordinadors...), i això fa que el senyal X-10 present en el circuit es vegi atenuat. Una solució per millorar la baixa impedància que provoquen aquests aparells consisteix a posar un filtre d'endolls, com ara el XTP040707.

Filtre d'endolls XTP040707

<span id="page-14-0"></span>Els filtres tenen una impedància en sèrie de 100 ohms aproximadament per a una freqüència de 120 kHz. Per exemple, si un aparell domèstic, com ara un ordinador, té una impedància d'uns 10 ohms i el connectem a la xarxa mitjançant els tres endolls que fan de filtre, la impedància resultant serà 110 ohms i, en conseqüència, la impedància no disminueix.

> **FIGURA 1.7.** Filtre X-10 acoblador de fases S110415 **MARMITEK** 634/220V

Aïllar el senyal X-10 entre habitatges propers es fa amb un filtres X-10 col·locat al començament de la instal·lació de cada habitatge. Aquests filtres estan configurats de manera que deixen passar totes les freqüències menys la de 120 kHz, en la qual treballa el sistema X-10. En la figura [1.7](#page-14-0) podem apreciar un filtre de carril DIN.

**L'amplificador-acoblador**. En instal·lacions X-10 en sistemes trifàsics, perquè el senyal pugui passar d'una fase a les altres dues es fa mitjançant un amplificador-

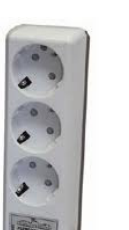

acoblador, com el S110415 que podeu veure il·lustrat en la figura [1.7.](#page-14-0)

<span id="page-15-0"></span>Pel fet d'estar format per components actius i amplificar, a més a més, el senyal X-10, aquest guanya en comptes de disminuir.

## **1.5.2 Controladors**

Els controladors són aparells a partir dels quals es poden controlar els mòduls X-10 ja instal·lats. Acostumen a tenir botons programables als quals es pot assignar el control dels mòduls X-10 seleccionats. Aquests controladors, a més a més d'accionar els mòduls X-10, poden tenir programacions horàries, simulacions de presència, accionaments remots dels mòduls de l'habitatge per mitjà d'Internet, i responen a *esdeveniments*, o situacions que es produeixen en la instal·lació, prèviament programats. Alguns també fan de receptors de radiofreqüència per als comandaments a distància del sistema X-10, i de control de temperatura.

Aquests controladors acostumen a ser pantalles tàctils com ara l'Easy Touch Panel 10 o comandaments a distància universals com l'Easy Icon 10. Desenvoluparem a tall d'exemple tres controladors:

- Controlador IP Control X10,
- Controlador EyeTouch, i
- Controlador Termòstat X10 Digimax.

**Controlador** *IP Control X10*. L'IP Control X10 és un dispositiu de control via Ethernet (Internet/LAN), que permet l'enviament i la recepció de codis domòtics X-10, i també la visualització de càmeres IP/ connectades a l'encaminador mateix. En la figura [1.8](#page-15-1) es pot apreciar l'aspecte extern de l'aparell, la primera una vista frontal i la segona una vista posterior.

**F igura 1. 8.** Vistes del controlador IP Control X10

<span id="page-15-1"></span>S'accedeix a aquest controlador per mitjà de qualsevol explorador de Windows o

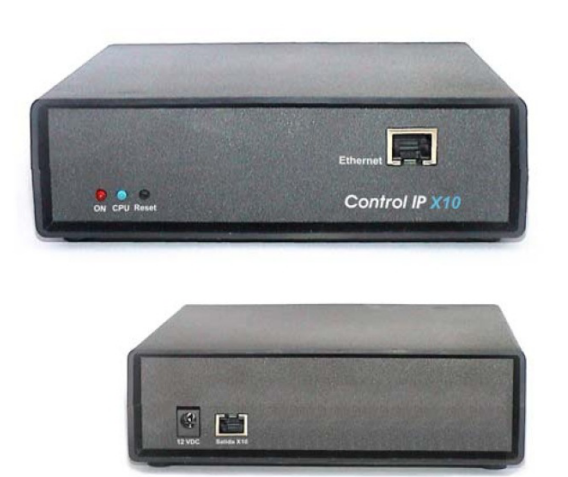

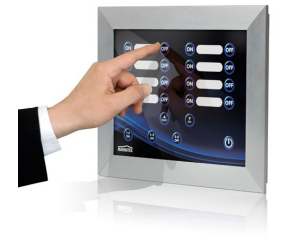

Controlador: Pantalla tàctil Easy Touch Panel 10

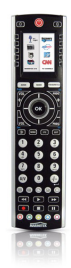

Controlador: comandament a distància universal Easy Icon 10 Linux, i el microprogramari de l'IP Control X10 permet d'una manera ràpida i senzilla l'emissió i la recepció de codis X-10. Inclou la possibilitat de programarlo per poder comandar mòduls ja instal·lats en l'habitatge, i també la programació de manera automàtica, que relaciona la recepció d'aquests codis amb l'emissió de codis programats que seran injectats a la xarxa elèctrica per mitjà d'un emissor bidireccional X-10, tal com ho mostra la figura [1.9.](#page-16-0)

<span id="page-16-0"></span>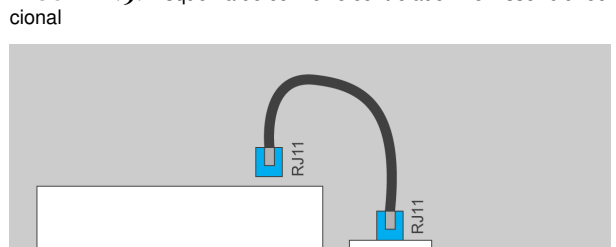

Controlador IP X10

Connexió Etherne

**F igura 1. 9.** Esquema de connexió controlador – emissor bidirec-

L'IP Control X10 inclou la possibilitat de veure en la mateixa pantalla de control fins a un total de 4 càmeres IP connectades a la mateixa xarxa local o al mateix encaminador que el controlador IP Control X10.

RJ45

Si l'IP Control X10 es configura en mode d'alerta podrà efectuar enviaments de correus electrònics quan es produeixin canvis d'estat de les entrades, i també transformar-los en enviaments de missatges SMS per mitjà de determinats proveïdors de servei de telefonia mòbil. L'esquema de funcionament el trobareu representat a la figura [1.10.](#page-16-1)

<span id="page-16-1"></span>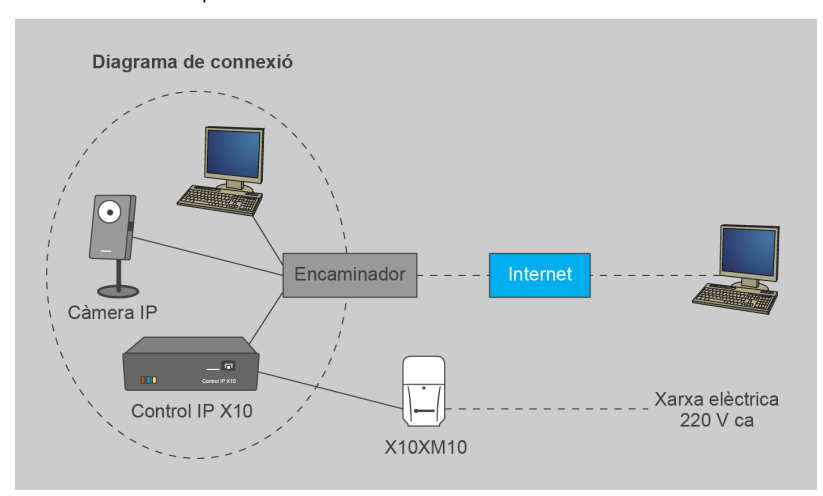

**F igura 1. 1 0.** Esquema de connexió de l'IP Control X-10 amb tots els elements

Entre altres també incorpora un sistema de mesura de temperatura intern que us pot proporcionar la temperatura ambient ( $0 \,^{\circ}\text{C} < T < 100 \,^{\circ}\text{C}$ ).

Mòdul controlador<br>X10XM10<br>(no inclòs)

Connexió

xarxa elèctrica

X10XM10

**Controlador** *eyeTouch***.** L'*eyeTouch* és una pantalla tàctil amb les funcions estàndard incorporades, com ara el control de llums, endolls, persianes, clima i seguretat, i amb la possibilitat de crear escenes i simulacions de presència. Aquesta pantalla tàctil, a més a més, té l'avantatge que es pot controlar remotament des de qualsevol navegador mitjançant els sistemes operatius Windows o Linux. A la figura [1.11](#page-17-0) en podeu apreciar l'aparença física.

<span id="page-17-0"></span>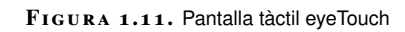

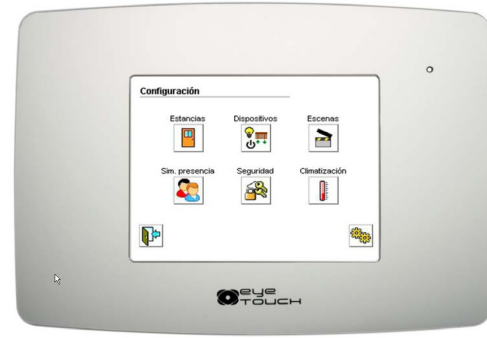

<span id="page-17-1"></span>Algunes de les pantalles que presenta l'*eyeTouch* estan representades a la figura [1.12](#page-17-1) i la figura [1.13,](#page-17-2) respectivament.

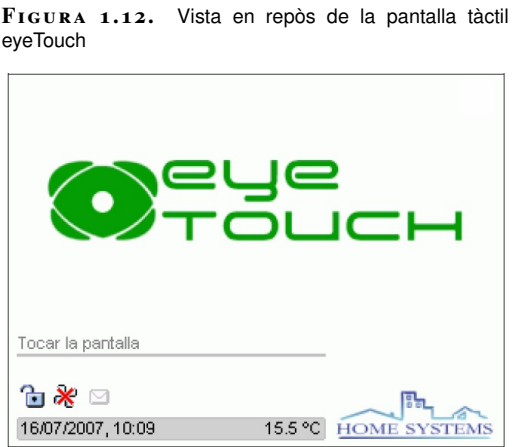

<span id="page-17-2"></span>En el menú de configuració i programació que ofereix la pantalla tàctil *eyeTouch*, en la figura [1.13,](#page-17-2) es pot observar alguna de les possibilitats que ofereix.

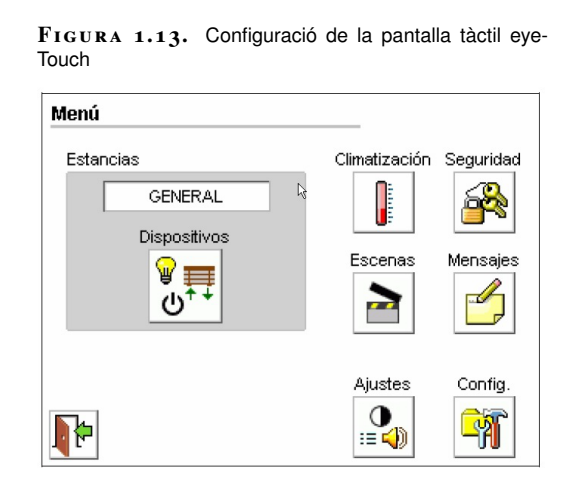

#### **L'eyeTouch...**

...a més a més d'aquestes possibilitats, també pot enviar correus electrònics per mitjà d'Internet i SMS a mòbils amb missatges sobre l'estat o el funcionament de l'habitatge. La instal·lació de la pantalla tàctil *eyeTouch* queda reflectida en l'esquema de la figura [1.14,](#page-18-0) on mitjançant diferents tipus de ports es pot comunicar amb la instal·lació X-10, amb una xarxa local o directament a Internet, amb un bus industrial RS485, cosa interessant per poder controlar sodes i detectors tant analògics com digitals.

<span id="page-18-0"></span>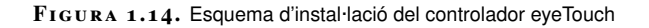

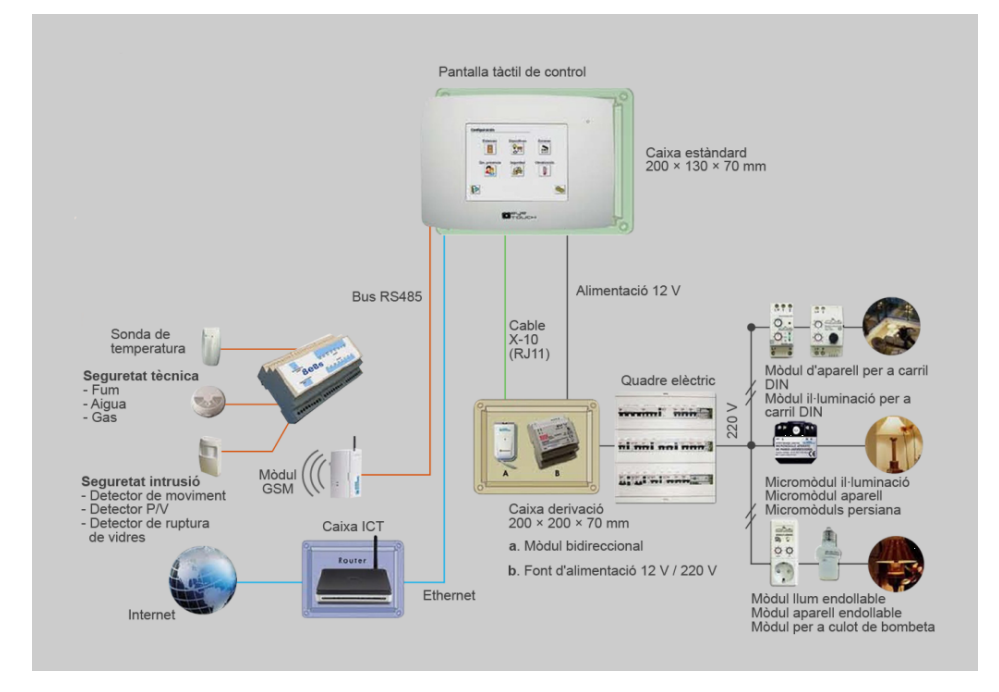

Les comunicacions l'*eyeTouch* les gestiona per mitjà de quatre ports, com els que es mostren a la figura [1.15,](#page-18-1) en una vista inferior del controlador; aquests ports són:

- port X-10 per a la interfície bidireccional XTP139903;
- port RS485 amb aïllament galvànic per a comunicacions de mòduls d'expansió;
- port RS232 per a connexió d'interfície X-10 TI-213, o integració amb altres equips (distribució A/V Xantech, etc.);
- port Ethernet 10BASE-T.

<span id="page-18-1"></span>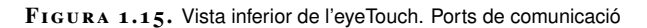

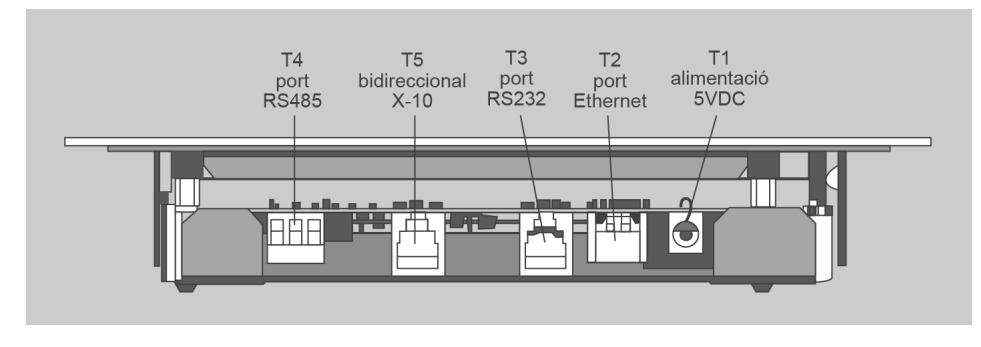

**Controlador termòstat X-10 Digimax**. Aquest controlador és un termòstat sense

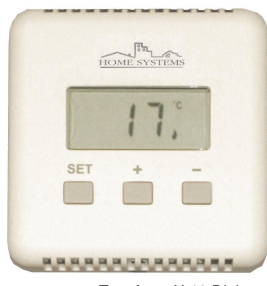

Termòstat X-10 Digimax

fil X-10 de fàcil instal·lació, el qual permet integrar la calefacció dins la instal·lació domòtica X-10 de l'habitatge. Aquest termòstat funciona de manera conjunta amb una consola de seguretat X-10, com ara la Safeguard, la Totalguard o el maxicontrolador telefònic, sense la qual no pot treballar. Per posar en marxa el termòstat només cal donar-lo d'alta en qualsevol de les consoles anteriors, com si es tractés d'un sensor més.

El termòstat té dos modes de funcionament, de fred i calor:

- *Mode calor (per a calefacció)*: seleccionem la temperatura de confort en el termòstat i la consola enviarà un *on* al mòdul que connecta la calefacció quan la temperatura baixi per sota de la temperatura de confort, i un *off* quan sobrepassi aquesta temperatura.
- *Mode fred (aire condicionat)*: seleccionem la temperatura de confort en el termòstat i la consola enviarà un *on* al mòdul que connecta l'aire condicionat quan la temperatura sobrepassi la de confort i enviarà un *off* quan aquesta temperatura baixi per sota del valor de confort.

## <span id="page-19-0"></span>**1.5.3 Mòduls específics d'aplicació**

Els mòduls d'aplicació són els encarregats d'accionar els diferents aparells que podem trobar en un habitatge, com són, per exemple, les persianes, els llums o els aparells domèstics en general. Aquest accionament es fa de manera directa per mitjà dels mòduls X-10, ja que tenen relés fins a 16 A.

Trobareu diferents formes d'aquest mòduls –de carril DIN, connectables (amb preses d'endolls), micromòduls, etc.–, per la qual convé classificar-los segons els tipus de mòduls més representatius; a fi de poder reconèixer-los, aquests són:

- mòduls de llum,
- mòduls de persianes,
- mòduls generals, per a la resta d'aparells domèstics.

**Mòduls de llum**. En aquest apartat tractem els mòduls d'il·luminació amb regulació, ja que la il·luminació per encendre i apagar queda englobada dins els mòduls generals.

Els tipus que podeu trobar en el mercat són, per exemple, de carril DIN com el Marmitek, el qual pot regular làmpades o grups de làmpades fins a 700 W. Aquest tipus regulador el podeu observar en la figura [1.16.](#page-20-0) Això implica que aquest mòdul ha d'anar dins d'un quadre de mecanismes de protecció convencional. Normalment aquest tipus de mòduls el solen instal·lar tècnics qualificats.

<span id="page-20-0"></span>**F igura 1. 1 6.** Regulador de llum Marmitek de carril DIN

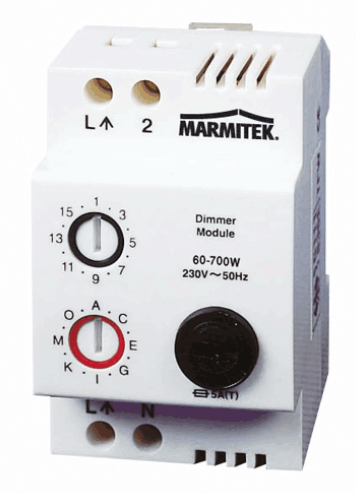

Els avantatges que cal destacar d'aquest mòdul X-10 són:

- Es pot utilitzar des de qualsevol controlador X-10 de manera remota, ja que és un receptor d'ordres X-10.
- Minimitza el cost de la instal·lació commutada.
- Es poden utilitzar polsadors convencionals per fer la commutació, connectant-los al terminal "2" (vegeu la figura [1.16\)](#page-20-0) de l'aparell.

El mòdul respon a l'estàndard X-10 de control individual i centralitzat. El control individual permet encendre i apagar, *on-off*, i fer una regulació contínua de làmpades incandescents, i el control centralitzat *all unit off* permet una apagada general.

Aquest mòdul s'utilitza per controlar circuits de potència en els quals hi ha connectats, per exemple, la calefacció elèctrica, la rentadora i qualsevol tipus d'electrodomèstics.

Entre els mòduls de llum hi ha el mòdul X-10 de mecanisme Marmitek com a representatiu d'aquest tipus (vegeu la figura [1.17\)](#page-21-0), que substitueix el mecanisme convencional, la qual cosa comporta que l'usuari el pugui instal·lar, ja que només cal substituir-ne un per l'altre. D'aquest tipus de mòdul podem destacar els avantatges següents:

- 
- Es pot utilitzar des de qualsevol controlador X-10 de manera remota.
- S'utilitza manualment com a interruptor.
- Tant el control manual com el remot permeten encendre, apagar i regular el llum.

El mòdul de llum Marmitek és un altre tipus d'endoll representatiu

#### **F igura 1. 1 7.** Regulador de llum Marmitek de mecanisme

<span id="page-21-0"></span>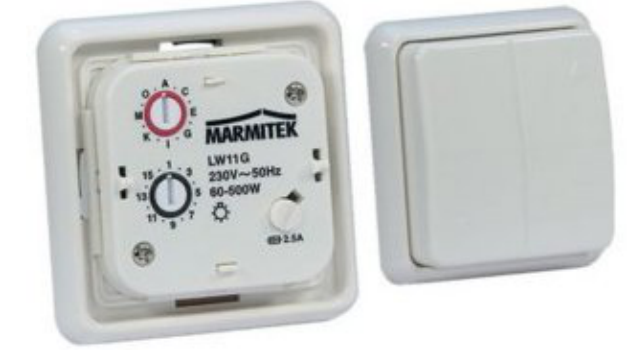

Altres mòduls de llum com el Powerhoure LM465 (vegeu la figura [1.18\)](#page-21-1) permeten connectar-se directament a l'endoll, i igual com la resta de mòduls d'il·luminació, presenten els avantatges següents:

- Es pot utilitzar des de qualsevol controlador X-10 de manera remota.
- Tant el control manual com el remot permeten encendre, apagar i regular el llum.
- <span id="page-21-1"></span>• Instal·lació senzilla de tipus *plug & play*.

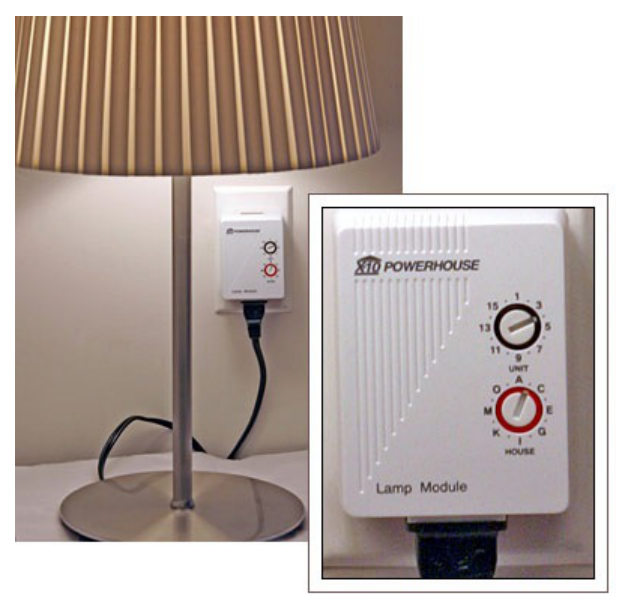

**F igura 1. 1 8.** Regulador de llum Powerhouse d'endoll (LM465)

Quan la instal·lació dels punts de llum per controlar per mitjà del sistema X-10 aconselli fer la instal·lació en fals sostre o en caixes d'empalmar, cal utilitzar el mòdul XTP 130808 (vegeu la figura [1.19\)](#page-22-0), els avantatges del qual són:

- es pot utilitzar des de qualsevol controlador X-10 de manera remota;
- permet encendre, apagar i regular el llum.

<span id="page-22-0"></span>**F igura 1. 1 9.** Mòdul de llum de paret o sostre XTP 130808

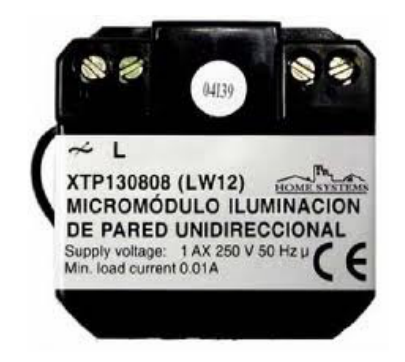

I com a darrer mòdul de llum X-10 cal esmentar el XTP130810, que porta en el portalàmpades mateix tota la tecnologia X-10 necessària per encendre, apagar i regular, i que, tal com passa amb els altres mòduls X-10, es pot controlar remotament.

**Mòdul de persianes**. El mòdul de persianes permet accionar persianes, tendals i cortines, ja sigui de manera manual o remota des de qualsevol mòdul compatible amb X-10. Els formats de control que utilitza aquest mòdul són l'estàndard X-10, que permet fer:

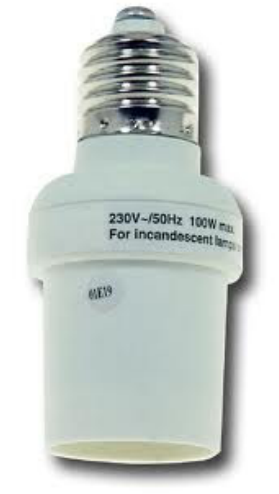

Mòdul portalàmpades XTP130810

- Pulsació llarga *on*. Puja fins a dalt.
- Pulsació llarga *off*. Baixa fins a baix.
- <span id="page-22-1"></span>• Pulsació curta *on-off*. Para tant si baixa com si puja.

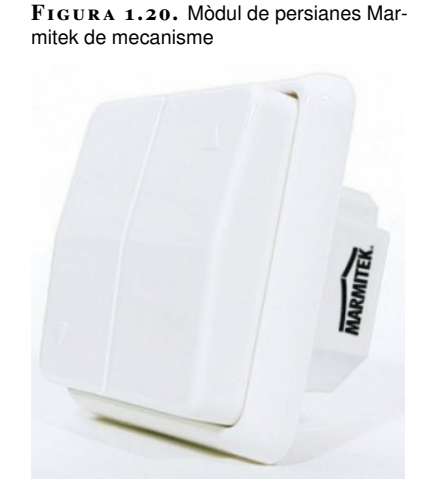

A la figura [1.20](#page-22-1) podeu veure un mòdul de persianes de mecanisme de la marca Marmitek, els principals avantatges del qual són:

- Es pot utilitzar des de qualsevol controlador X-10 de manera remota, ja que és un receptor d'ordres X-10.
- Minimitza el cost de la instal·lació commutada pel que fa al control de la persiana.

El micromòdul de persianes unidireccional XTP100204 (vegeu la figura [1.21\)](#page-23-0) permet controlar un motor de persiana, cortina, tendal o porta de garatge.

<span id="page-23-0"></span>Aquest micromòdul unidireccional X-10 permet controlar una persiana motoritzada tant de manera manual, connectant un polsador doble puja-baixa de qualsevol fabricant de mecanismes convencionals, com de manera remota, mitjançant comandaments X-10 enviats a través de la xarxa elèctrica des de qualsevol controlador compatible X-10.

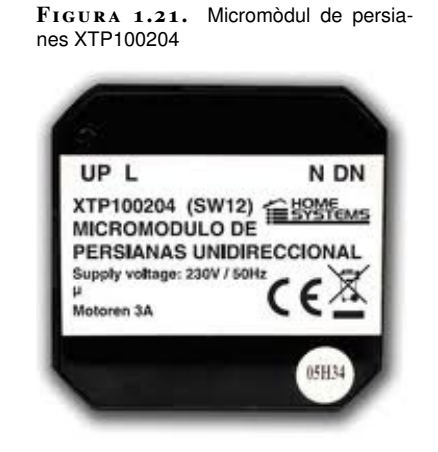

**Mòduls genèrics**. Aquest són els mòduls X-10 utilitzats per controlar qualsevol dispositiu de l'habitatge, fent una actuació d'encesa o apagada. Incorporen uns relés fins amb 16 A per commutar les càrregues o dispositius. Aquests mòduls funcionen amb l'estàndard X-10 i responen a les ordres:

- Tot *off* : es pot accionar des de qualsevol mòdul compatible amb X-10.
- *On* (encendre).
- *Off* (apagar).

Hi ha diferents formes, com els mòdul d'endoll, de carril DIN i els micromòduls. A la figura [1.22](#page-24-0) podeu observar un mòdul d'endoll XTP130402, els principals avantatges del qual són:

- Es pot utilitzar des de qualsevol controlador X-10 de manera remota.
- Minimitza els costos de les instal·lacions commutades.
- La instal·lació és senzilla: només cal codificar el codi de casa i el número de mòdul, endollar i ja funciona.

<span id="page-24-0"></span>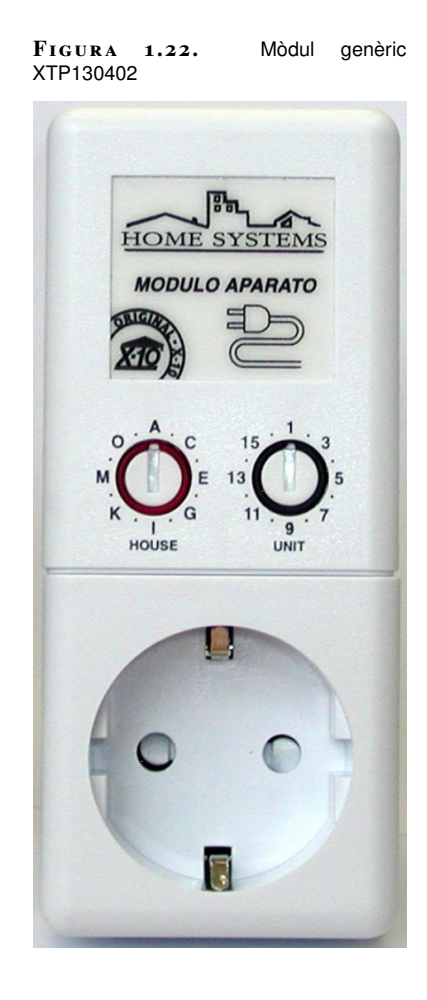

Els mòduls genèrics X-10 amb format de carril DIN, com ara el XTP130405, s'instal·len en el quadre general de protecció juntament amb els magnetotèrmics i diferencials per controlar els circuits amb càrregues de fins a 16 A. Igual com la resta de mòduls, poden ser utilitzats de manera remota des de qualsevol mòdul X-10 compatible. Permet la utilització de polsadors convencionals connectant-los al terminal "2" (vegeu la figura [1.23\)](#page-24-1).

<span id="page-24-1"></span>**F igura 1. 2 3.** Micromòdul XTP130407

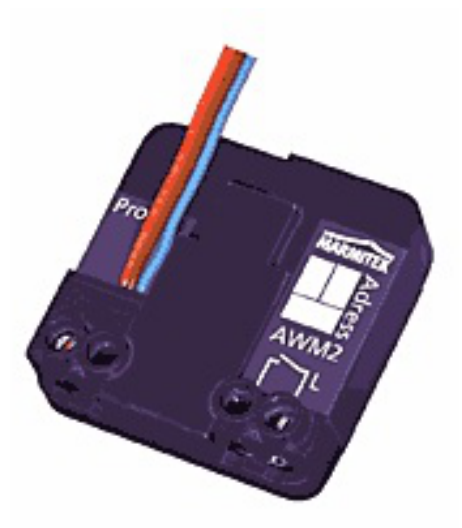

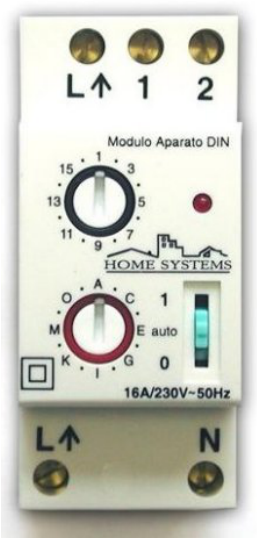

Mòdul genèric XTP130405

dues adreces X-10; a més a més, aquest micromòdul incorpora un mòdul d'aparell normal, per la qual cosa es pot connectar i desconnectar localment qualsevol aparell. Això fa que es puguin connectar fins a dos polsadors externs que actuïn enviant ordres d'encesa i apagada a dues adreces X-10 diferents.

El micromòdul XTP130407 incorpora un relé que pot connectar i desconnectar càrregues resistives fins a 2.200 W de potència o 600 W de càrregues inductives o capacitatives (motors, fluorescents, etc.), per la qual cosa es pot utilitzar amb la majoria d'aparells i electrodomèstics de l'habitatge. Quan són programats –ja que només reconeix per defecte les funcions *on-off* –, els micromòduls XTP130407 admeten les funcions:

- *All lights on*
- *All units off*
- <span id="page-25-0"></span>• *Status request*

## **1.6 Dimensionament del sistema**

La configuració mínima necessària pe r automatitzar un habitatge són dos aparells, un que faci de sensor i l'altre d'actuador, tots dos amb els mateixos codis de casa i número. Aquesta configuració és vàlida sempre que el tram de xarxa elèctrica on estan connectats tots dos aparells sigui menor de 25 m i monofàsic.

Quan la instal·lació d'un sistema domòtic X-10 en una xarxa monofàsica o trifàsica és més llarga de 25 m es comença a qüestionar la fiabilitat de les comunicacions entre aparells domòtics, ja que l'actuador ha de tenir una tensió mínima perquè la recepció de la trama sigui correcta.

Les xarxes elèctriques en què implantem el sistema domòtic s'han de dimensionar en funció del tipus de càrrega, la potència i la longitud, entre altres paràmetres.

A la xarxa hi ha una freqüència de funcionament normalitzada de 50 Hz; la freqüència utilitzada en les comunicacions del sistema X-10 és de 120 KHz (2.400 vegades més elevada), i aquesta se superposa al corrent de la xarxa de 50 Hz. Per tal de garantir un bon funcionament del sistema X-10, tindrem en compte la impedància de la xarxa. Aquesta dependrà de dos factors:

- el nombre de càrregues o receptors connectats;
- <span id="page-25-1"></span>• les característiques de la xarxa elèctrica on hi ha el sistema X-10.

### **1.6.1 Nombre de càrregues o receptors connectats**

En una instal·lació domòtica, com més gran és el nombre de mòduls X-10, menor és la impedància a freqüències de 120 kHz, i això implica que caldrà més corrent elèctric a la freqüències de 120 kHz perquè els mòduls X-10 es puguin comunicar entre si. Per calcular la impedància podeu fer servir la fórmula següent:

$$
Z_T = \frac{1}{\frac{1}{z_1} + \frac{1}{z_2} + \frac{1}{z_3} + \dots + \frac{1}{z_n}}
$$

On:

- Les impedàncies dels mòduls X-10 són:  $Z_1, Z_2, Z_3, \ldots, Z_n$
- <span id="page-26-0"></span>• La impedància resultant quan aquest mòduls estan connectats és:  $Z_T$

## **1.6.2 Característiques de la xarxa**

La xarxa elèctrica mateixa presenta una impedància *ZL*; aquesta té dos components: un de resistiu *R* i l'altre inductiu

$$
XL = 2 \times \pi \times f \times L
$$

La fórmula següent ens relaciona els dos components:

$$
Z_L=\sqrt{R^2+X_L^2}
$$

Per a freqüències molt altes, com ara 120 kHz, la resistència inductiva *XL* és molt alta enfront de la resistència resistiva *R* que pugui tenir la xarxa. D'aquest últim comentari deduïm que en ser la *R* tan petita la podem menystenir a l'hora de fer els càlculs, i aleshores queda que:

$$
ZL = XL
$$

# <span id="page-28-0"></span>**2. Guia d'instal·lació i aplicacions pràctiques**

En aquest apartat farem la configuració, el disseny i control dels aparells domòtics mitjançant un ordinador. Primer es tracta que configurem tots els aparells domòtics de la instal·lació, de manera que els actuadors puguin ser comandats pels sensors. Una vegada feta la posada en marxa de la instal·lació de domòtica per corrents portadors, connectem a l'ordinador el mòdem que farà d'interfície entre ordinador i instal·lació domòtica. Amb el programari Active Home a l'ordinador fem el control de la instal·lació de manera manual i automàtica amb programadors horaris, escenes i simulació de presència.

## <span id="page-28-1"></span>**2.1 Configuració dels mòduls transmissors i receptors**

El sistema de corrents portadors és l'únic que, a més a més de ser descentralitzat, és configurable no programable. Això vol dir que no necessita cap eina de programació per fer funcionar correctament una instal·lació feta amb components d'aquest sistema.

Per posar en marxa una instal·lació domòtica amb el sistema de corrents portadors X-10 el primer que cal fer és escollir el mòdul o els aparells domòtics relacionats que es volen instal·lar, i, posteriorment, procedir a configurar-los.

Qualsevol mòdul X-10 es configura assignant-li un codi, el qual està format per la combinació de lletres i xifres que porta ja l'aparell. Es tracta de dos selectors rotatius que es troben a la part posterior de l'aparell, un selector de color negre que és de xifres i un altre de vermell que és de lletres:

- El **selector vermell** de lletres rep el nom de "codi de casa" i té 16 posicions possibles, des de la "A" fins a la "P".
- El **selector negre** de xifres s'anomena "número de mòdul" i disposa de 16 posicions més.

D'aquesta descripció és fàcil deduir que podem fer amb el sistema domòtic X-10 en un habitatge fins a 256 combinacions o adreces diferents ( $16 \times 16$ ).

<span id="page-28-2"></span>Perquè un sensor pugui activar un actuador, tots dos han de tenir els mateixos codis de casa i número. És més, si amb un sensor volem activar més d'un actuador, només cal que tots tinguin el mateix codi de casa i número, ja que així envia la mateixa ordre a tots els components.

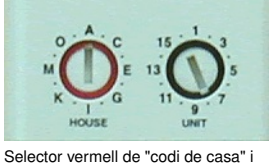

selector negre de "número de mòdul"

## **2.2 Programari de disseny i control**

Els programaris de disseny i control que hi ha en el mercat són molt variats, i els que més s'utilitzen són: Active Home, Harmony Home, Automation, Home vision, X-10 Home Control... En general la utilització d'aquests programaris no és difícil, fins i tot per a l'usuari domèstic que està acostumat a utilitzar l'ordinador amb programari com el Windows.

El programari que trobareu desenvolupat aquí és l'Active Home, que permet controlar els mòduls X-10 instal·lats, com ara els de llum, endolls, electrodomèstics, persianes, termòstats, etc. Aquest programari permet a l'usuari:

- Crear una representació gràfica dels mòduls instal·lats i, una vegada configurats, controlar des de l'ordinador els llums, les persianes, els endolls i tots aquells mòduls ja en funcionament.
- Crear escenes o macros per controlar un grup de mòduls de manera sequencial, com, per exemple:
	- **–** en despertar al matí: engega el televisor, a l'hivern passa el termòstat de mode nit a confort, puja les persianes i connecta la cafetera.
	- **–** en anar-se'n de casa (per anar a treballar...): para el televisor i tots els llums de l'habitatge, baixa totes les persianes a mitja altura i el termòstat el posa en suspensió.
- Crear programacions horàries, que executin mòduls de manera automàtica en funció de la programació horària.
- Crear simuladors de presència: quan no som a l'habitatge activa els mòdul de llum, endolls, etc., de manera aleatòria perquè sembli que som a casa.
- Crear informes sobre la instal·lació feta. Podeu saber quins mòduls hi ha instal·lats, les programacions horàries que hi ha en curs, etc.

El programari Active Home serà analitzat en cinc passos:

- posar en marxa el mòdem X-10;
- inserir en l'Active Home els mòduls X-10 instal·lats a l'habitatge;
- crear *escenes* o *macros* amb els diferent mòduls X-10 instal·lats;
- crear *programacions horàries* amb els mòduls X-10;
- <span id="page-29-0"></span>• crear una *simulació* de presència.

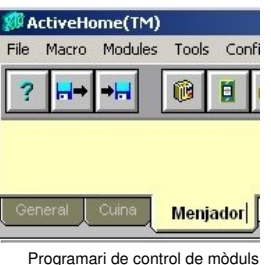

compatibles X-10

Una vegada ja tenim instal·lats i configurats els mòduls X-10 a l'habitatge, farem la posada en marxa del mòdem en quatre passos, tal com es pot apreciar a la figura [2.1:](#page-30-1)

- 1. col·locar les piles;
- 2. connectar un dels extrems del cable al port en sèrie de l'ordinador;
- 3. connectar l'altre extrem del cable al connector RJ11 del mòdem;
- 4. connectar el cable de l'ordinador al mòdem, i aquest a la vegada a un endoll normal.

<span id="page-30-1"></span>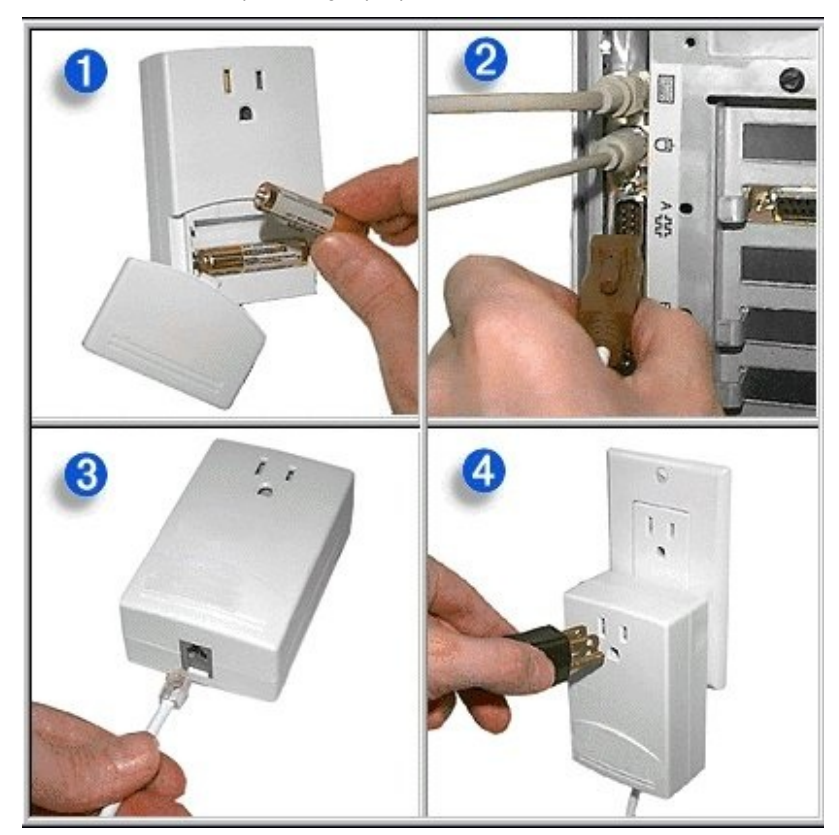

**F igura 2. 1.** Passos que cal seguir per posar en marxa el mòdem X-10

<span id="page-30-0"></span>El pas següent serà la instal·lació del programari Active Home a l'ordinador. Aquest programari el podeu obtenir amb la compra de components X-10, o baixantlo directament d'Internet.

## **2.2.2 Inserir en l'Active Home els mòduls X-10 instal·lats a l'habitatge**

Abans d'inserir els mòduls X-10, ja instal·lats a l'habitatge, hem de preparar l'entorn del programari Active Home. En la part inferior de la figura [2.2](#page-31-0) hi ha

les pestanyes que ens indiquen les dependències on inserim els mòduls X10. El nom d'aquestes pestanyes es pot personalitzar fent doble clic a sobre. Com a exemple, a la figura [2.2](#page-31-0) s'han canviat els noms en la segona i tercera pestanya, que originalment eren *Dining Room* i *Family Room*, per *Cuina* i *Menjador*, respectivament.

**F igura 2. 2.** Entorn del programari Active Home

<span id="page-31-0"></span>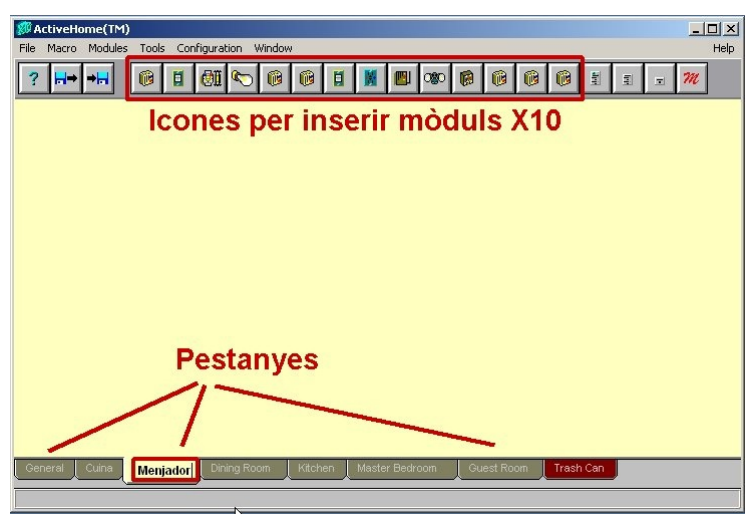

Per inserir els mòdul, s'ha de fer a partir de les icones que es troben a la part superior. A tall d'exemple, inserirem un portalàmpades X-10 i un endoll al "Menjador" i un portalàmpades a la "Cuina".

La primera làmpada X-10 que inserirem serà la del menjador i tot seguit trobareu els passos que cal seguir per dur a terme una configuració correcta. Aquest passos són aplicables a la resta de mòduls.

<span id="page-31-1"></span>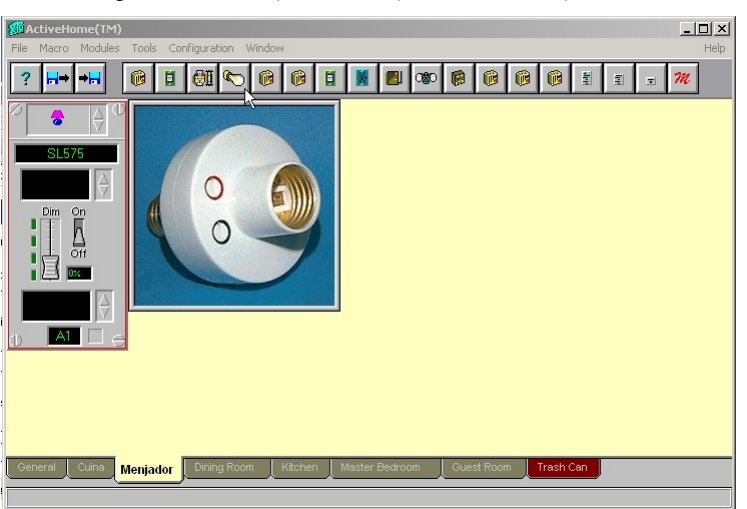

**F igura 2. 3.** Inserir una làmpada en la dependència del menjador

Així doncs, anem a l'entorn de l'Active Home i a la part superior premem la icona de la làmpada (vegeu la figura [2.3\)](#page-31-1), que apareix en l'entorn del programari com a làmpada "SL575" (nom per defecte que dóna el programari i que més endavant podreu canviar) amb el codi "A1" (que és el codi que hi ha per defecte, i que també

<span id="page-32-0"></span>Aquesta imatge cal treure-la abans de continuar, i per fer-ho feu un clic sobre la imatge, i desapareixerà (vegeu la figura [2.4\)](#page-32-0).

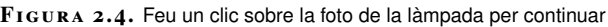

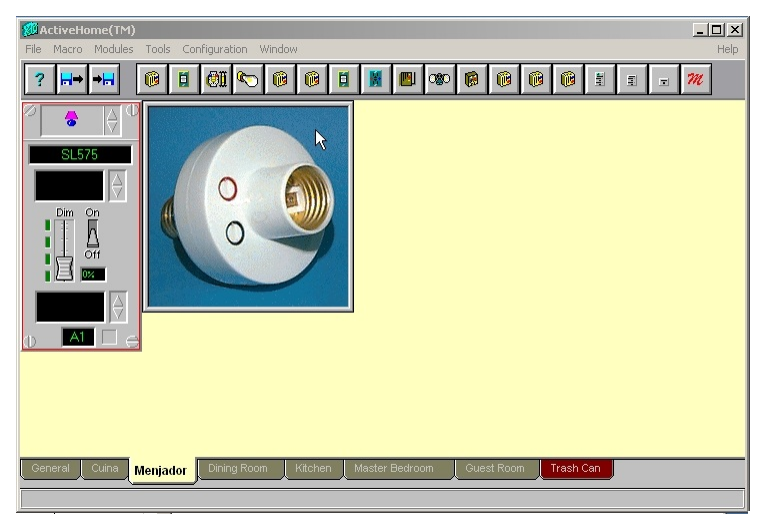

Una vegada heu tret la imatge del mòdul de la làmpada, personalitzareu el mòdul inserit fent un clic sobre la finestreta negra on hi ha la referència "SL575" i posareu el nom "Menjador", tal com es pot apreciar en la figura [2.5.](#page-32-1)

|      |                 | @ ActiveHome(TM)                  |                 |   |                                  |        |         |   |   |                |          |   |            |   |           |   |       |          |   | $\Box$ D $\times$ |
|------|-----------------|-----------------------------------|-----------------|---|----------------------------------|--------|---------|---|---|----------------|----------|---|------------|---|-----------|---|-------|----------|---|-------------------|
| File |                 | Macro Modules Tools Configuration |                 |   |                                  | Window |         |   |   |                |          |   |            |   |           |   |       |          |   | Help              |
| 3    | H.              | $\rightarrow$                     | Û               | Ħ | $  \mathbb{H}  $<br>$\mathbb{C}$ | û      | Û       | Þ | И | 四              | $\infty$ | 图 | 0          | û | 0         | 劃 | $\Xi$ | $\equiv$ | m |                   |
|      | 鲁               | O<br>$\overline{\theta}$          |                 |   |                                  |        |         |   |   |                |          |   |            |   |           |   |       |          |   |                   |
|      | Menjador        |                                   |                 |   |                                  |        |         |   |   |                |          |   |            |   |           |   |       |          |   |                   |
|      | Dim             | On<br>Off<br>$0\%$                |                 |   |                                  |        |         |   |   |                |          |   |            |   |           |   |       |          |   |                   |
|      | A1              |                                   |                 |   |                                  |        |         |   |   |                |          |   |            |   |           |   |       |          |   |                   |
|      |                 |                                   |                 |   |                                  |        |         |   |   |                |          |   |            |   |           |   |       |          |   |                   |
|      |                 |                                   |                 |   |                                  |        |         |   |   |                |          |   |            |   |           |   |       |          |   |                   |
|      | General         | Cuina                             | <b>Menjador</b> |   | Dining Room                      |        | Kitchen |   |   | Master Bedroom |          |   | Guest Room |   | Trash Can |   |       |          |   |                   |
|      | Unit Descriptor |                                   |                 |   |                                  |        |         |   |   |                |          |   |            |   |           |   |       |          |   |                   |

<span id="page-32-1"></span>**F igura 2. 5.** Personalització del mòdul de control de la làmpada amb el nom "Menjador"

Després heu de fer un clic amb el botó esquerre del ratolí sobre la finestreta negra on hi ha el codi "A1", i el canviareu per "F6" (que correspondria, per exemple, al codi real que tindria el mòdul de llum del menjador); vegeu la figura [2.6.](#page-33-1)

 $\Box$ D $\times$ **WactiveHome(TM)** Macro Module. Help  $?$  H  $\rightarrow$  H  $\blacksquare$ ÷ Menia leral Cuina Menjador Dining Ro Module Housecode (A to P) and Unit Code (1 to 16)

<span id="page-33-1"></span>**F igura 2. 6.** Personalització del mòdul de control de la làmpada amb el codi "F6"

Per accionar i controlar el mòdul, ho podeu fer tot situant el cursor del ratolí sobre l'interruptor "On-Off" o anant a sobre del regulador de llum "Dim"; si fem clic a sobre del cursor del "Dim" i sense deixar de prémer el botó del ratolí l'arrosseguem, veureu com canvia la intensitat de la làmpada, com podeu veure en la figura [2.7.](#page-33-2)

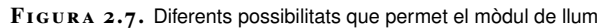

<span id="page-33-2"></span>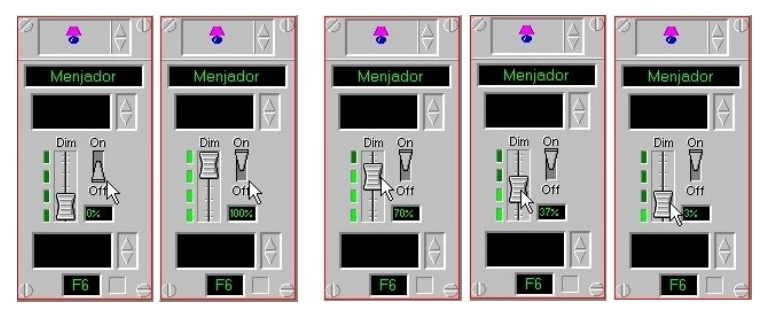

A més a més permet una programació horària del mòdul inserit, fent clic sobre el requadre negre que queda sota del nom del mòdul "Menjador" (vegeu la figura [2.8\)](#page-33-3).

<span id="page-33-3"></span>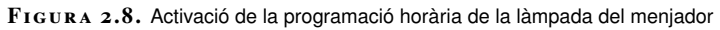

<span id="page-33-0"></span>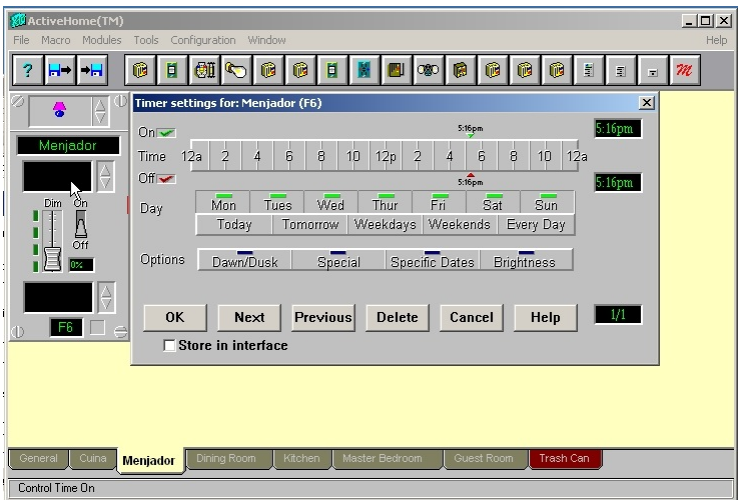

L'explicació de com es fa la programació horària es desenvolupa a l'apartat "Crear programacions horàries amb els mòduls X-10".

# **2.2.3 Crear escenes o macros amb els diferents mòduls X-10 instal·lats**

Podem crear una *escena* o *macro* com a exemple amb els dos mòduls inserits, el de la llum i el de l'endoll del televisor del menjador, la qual cosa permetrà controlar de manera seqüencial i temporitzada els elements inserits. Per a això cal posar el cursor sobre la icona de la "m" vermella que hi ha a la part superior dreta de la pantalla (figura [2.9\)](#page-34-0).

<span id="page-34-0"></span>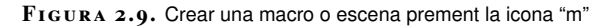

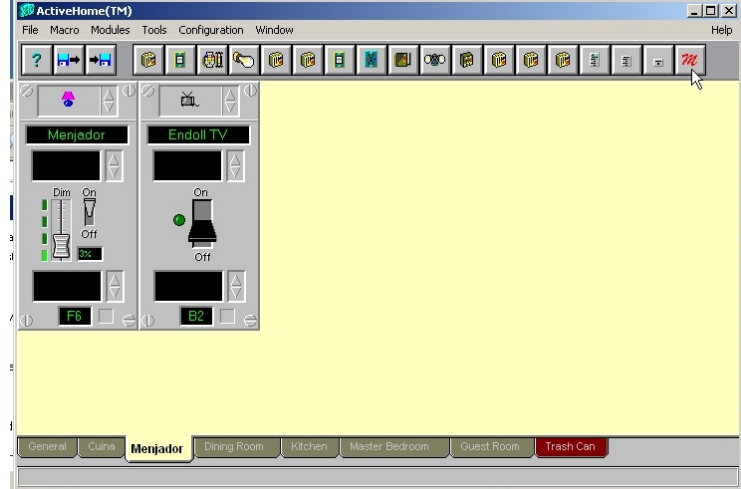

<span id="page-34-1"></span>Aleshores us sortirà un nou entorn, tal com il·lustra la figura [2.10,](#page-34-1) dividit en dues finestres: la de la dreta té els mòduls instal·lats.

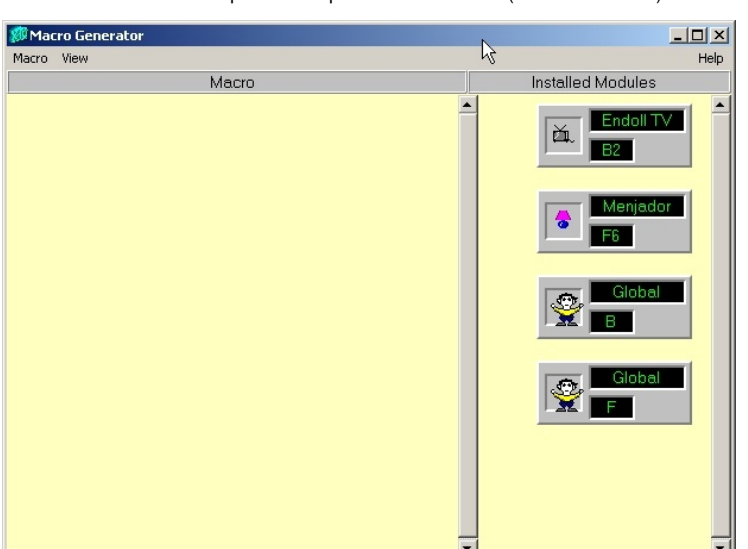

**F igura 2. 1 0.** Entorn que surt en prémer la icona "m" (macro o escena)

Per crear la primera macro, cal anar al menú "Macro" i seleccionar l'opció "Standard Macro", o també podeu prémer la tecla "Ins" del teclat de l'ordinador, llavors es crea la "Macro 1", amb la qual ja podem arrossegar els mòduls de

l'esquerra; per exemple, a la figura [2.11](#page-35-0) hem arrossegat el mòdul que controla el televisor, l'"Endoll TV".

<span id="page-35-0"></span>**F igura 2. 1 1.** Macro 1 creada amb el mòdul "Endoll TV"

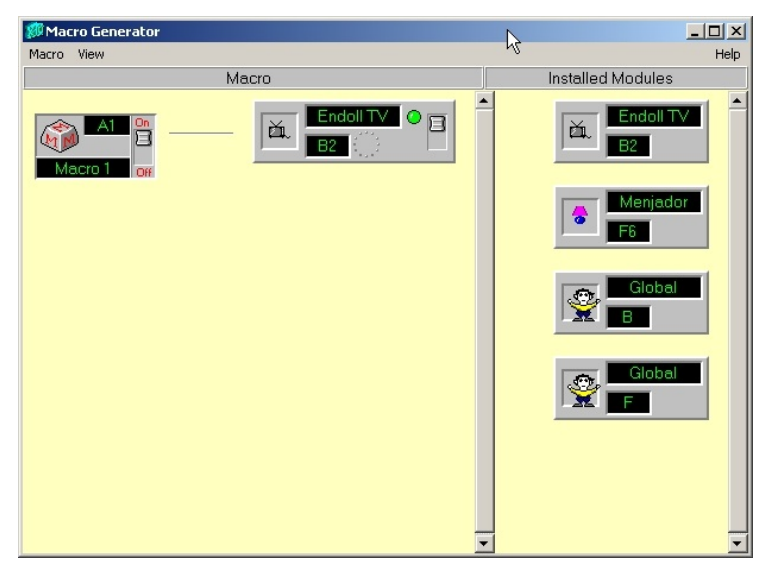

Tot seguit, un cop creada la macro, hi afegireu el mòdul "Menjador", a fi de controlar la llum del menjador (figura [2.12\)](#page-35-1), de la qual cosa es pot deduir que si executéssiu la Macro 1, tal com està, la làmpada i el televisor del menjador s'encendrien de manera immediata.

<span id="page-35-1"></span>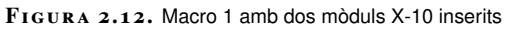

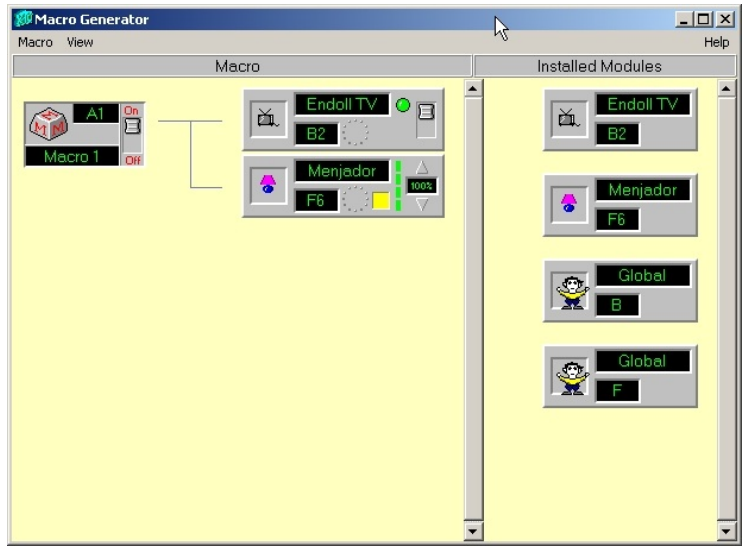

Podem millorar el funcionament de les macros con veurem tot seguit. En la primera modificació s'afegeix un altre cop el mòdul de la làmpada del menjador, tot arrossegant-lo des de la finestra de l'esquerra a sobre de la "Macro 1", i llavors, fent un clic a sobre del "%" (percentatge) de regulació, hi posareu els valors de 50% i 100%, respectivament.

Quan s'executi la "Macro 1" (vegeu figura [2.13\)](#page-36-0) farà que s'encengui el televisor del menjador, i que, tot seguit, s'encengui la làmpada del menjador al 50%, i <span id="page-36-0"></span>finalment pugui la intensitat al 100%.

**F igura 2. 1 3.** Macro 1 ampliada en l'execució d'ordres

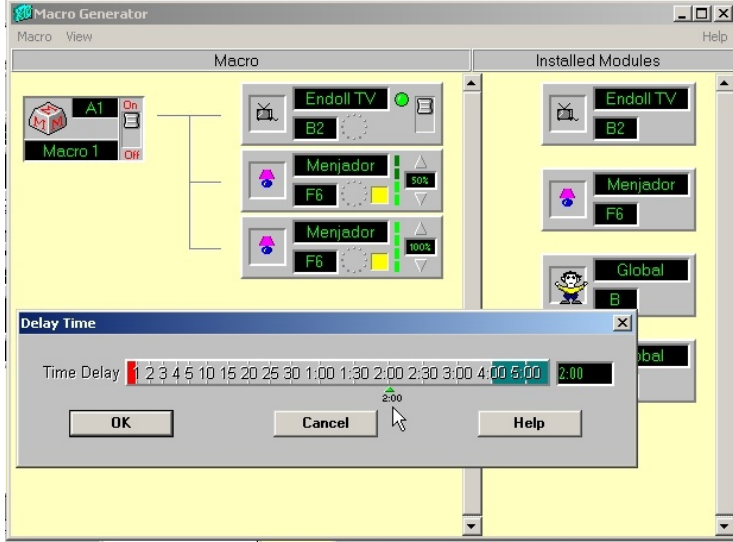

La modificació següent permetrà que en ser executada la "Macro 1" (vegeu la figura [2.14\)](#page-36-1) faci que:

- s'encengui el televisor del menjador;
- tot seguit, s'encengui la làmpada del menjador al 50%;
- la làmpada continuï encesa durant dos segons i que, finalment, s'apagui.

Tot això ho aconseguireu editant els paràmetres dels mòduls de la macro, per variar la intensitat de la làmpada per aconseguir que s'encengui al 50% i desprès al 0%, és a dir, per apagar-la. Per afegir temps cal fer un "clic" a sobre del quadrat groc que hi ha a sota del nom del mòdul, i ens apareixerà un programador horari "Delay Time" que podem veure en la figura [2.14,](#page-36-1) i en aquest cas hi posareu dos segons. Els canvis els podeu veure a la figura [2.14](#page-36-1) una vegada confirmada la programació horària amb un "OK".

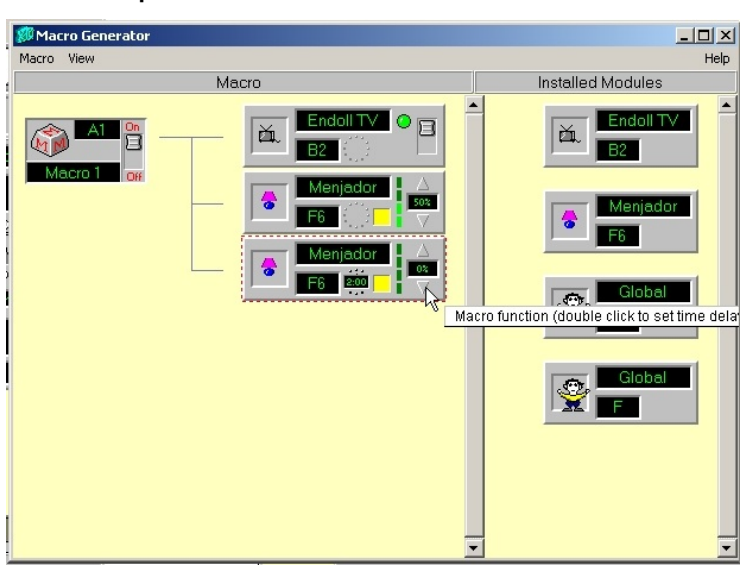

<span id="page-36-1"></span>**F igura 2. 1 4.** Nova variant introduïda en la "Macro 1"

Una vegada feta la macro cal donar-li una adreça per poder cridar-la des de l'ordinador i des de qualsevol aparell compatible amb X-10. A l'exemple hem posat l'adreça "B1" (vegeu la figura [2.15\)](#page-37-1) amb el nom de "Televisor ON"; vegeu la figura [2.16.](#page-37-2)

<span id="page-37-1"></span>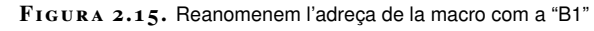

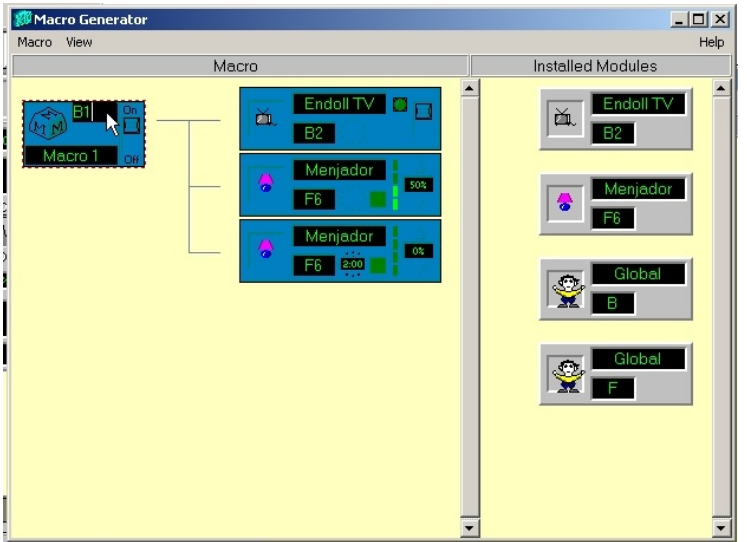

<span id="page-37-2"></span>**F igura 2. 1 6.** Reanomenem el nom de la macro com a "Televisor ON"

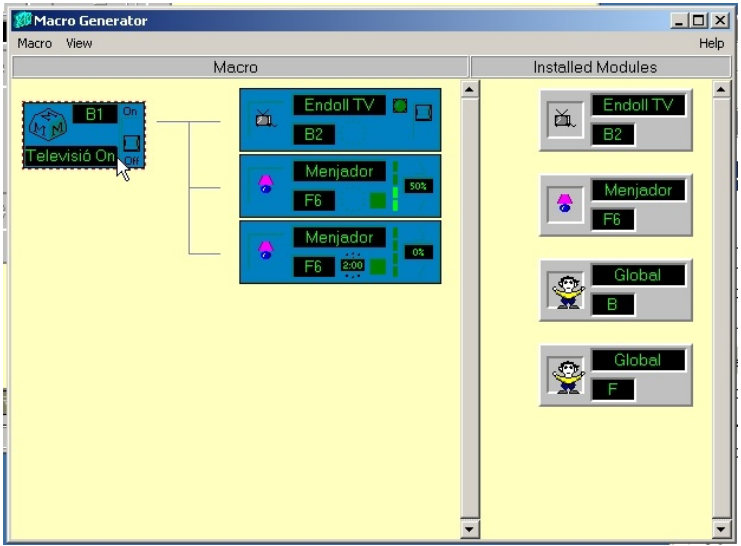

## <span id="page-37-0"></span>**2.2.4 Crear programacions horàries amb els mòduls X-10**

Una vegada estigui la instal·lació X-10 en funcionament, ens trobarem components domòtics que utilitzem conjuntament en la mateixa franja horària; per tal d'automatitzar aquestes tasques rutinàries, com per exemple, encendre el llum del menjador, disposem en el programari Active Home d'un mòdul per crear programacions horàries i fer així que el component X-10 s'executi automàticament tant en l'encesa com en l'apagada.

Com a exemple per il·lustrar el funcionament del programador farem l'encesa i apagada del llum del menjador, a la figura [2.17.](#page-38-1) Per activar la programació del llum del menjador heu de clicar amb el cursor movent el ratolí fins a col·locar-lo al requadre negre que hi ha a sota del nom "Menjador", i desprès heu de fer un clic.

**F igura 2. 1 7.** Exemple de funcionament del programador: encesa i apagada del

<span id="page-38-1"></span>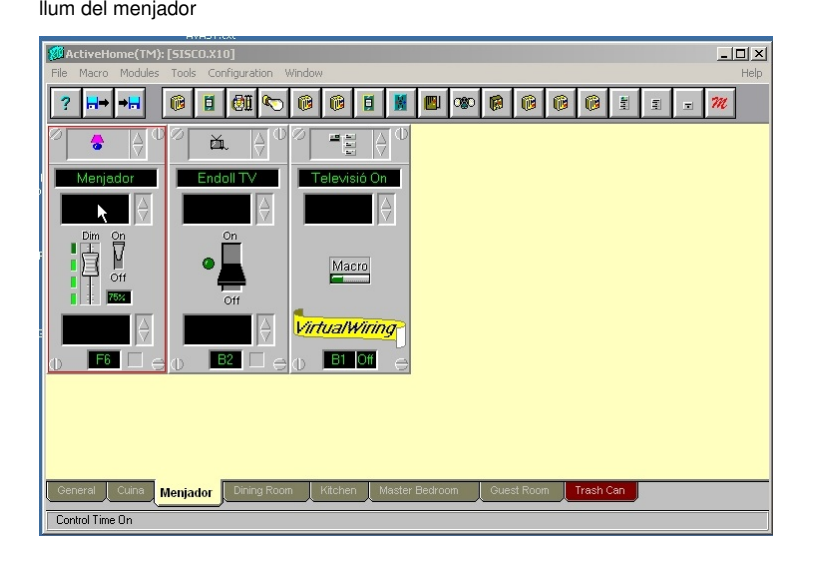

<span id="page-38-2"></span>Això farà que surti una finestra, tal com podeu veure a la figura [2.18.](#page-38-2)

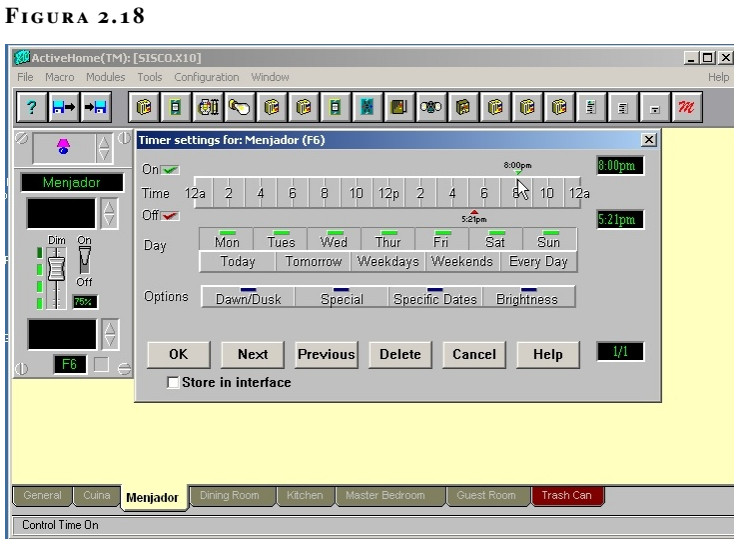

## <span id="page-38-0"></span>**2.2.5 Crear una simulació de presència**

Ara activem la simulació de presència ficant a "On" l'opció "LifeStyle" del menú "Tools", tal com veiem a la figura [2.19.](#page-39-0) Això permet que el programari Active Home, que ja és a l'ordinador, accioni els actuadors domòtics que hi ha instal·lats a l'habitatge de manera que s'accionin aleatòriament i simulin així que els usuaris hi són.

#### **F igura 2. 1 9**

<span id="page-39-0"></span>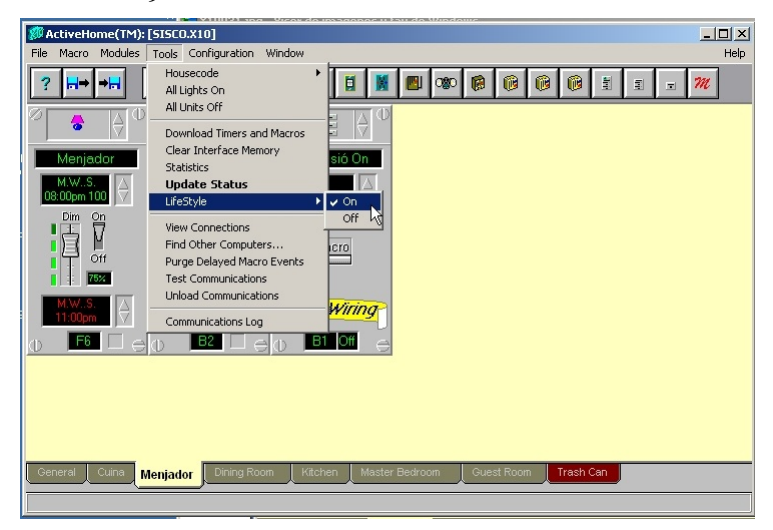